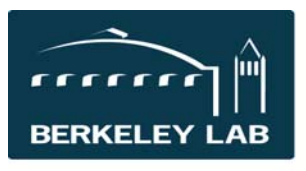

**Lawrence Berkeley** 

# Quick Reference Sheet: #eSR6914 ECRP Proposals in eSRA

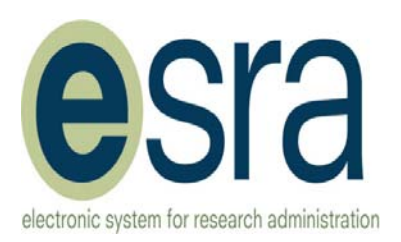

▽

 $\overline{\mathbf{v}}$ 

**National Laboratory** 

eSRA is a proposal tracking system. Although not required for submission to PAMS (and eSRA does not have a direct link with PAMS), eSRA can be used to track the preproposals that are submitted. Entering the proposal in PAMS is separate from entering the information in eSRA.

 $1.a.1$ 

 $1.a.2$ 

 $1.a.3$ 

 $1.b$ 

 $1.c$ 

\* Proposal Type:

\* Proposal Target:

DOE Office of Science Early Career **Submission Method:** 

Other electronic sponsor system

Proposal Nick Name:

Clear

DOE Direct

 $OYes$   $@$  No

ECRP: xxxxxxx

### **Tracking Early Career Research Program (ECRP) Proposals in eSRA**

**The Pre‐Proposal:** More complete instructions are in the eSRA eLearning module: eSR6906 – DOE Proposals: Letters of Intent, Pre‐ Proposals, and Full Technical Proposals.

**View 1**: Start the proposal correctly:

- Select: DOE Direct, Early Career, Other Electronic System.
- Start the Nickname with "ECRP" so all ECRP proposals can be easily searched.
- Select the PI. [Note: the person must have the PI role in eSRA and a Researcher Profile. See Quick Reference Sheet: #eSR2021 – Researcher Profile for more details]
- 1.f (Project Purpose) is "Fellowship/Early Career Development"

**View 2**: Select Application Type: "Pre-Proposal," and do not select a Contracts Officer. The Budget Office is not involved with submission of PAMS proposals.

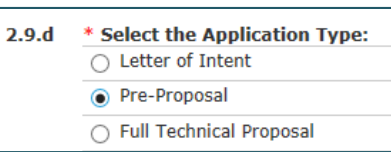

**View 3**: Enter the solicitation information.

**View 8.5**: (Optional) Upload the information printout from PAMS.

**View 9.PD**: Skip this page because budget information is not required at this stage.

#### **Routing the Pre‐Application:**

You do not need to route this to the PI, you can go directly to "Submitted to Program Office."

## **When invited to submit a full proposal**:

If the Pre‐proposal was not entered into eSRA, you would start the FWP proposal from scratch.

Return to the Pre‐Proposal and convert it to a FWP proposal. This will return the proposal to the "Preparation" state.

Edit the proposal for submission to the Office of Science online system by changing the following answers: **View 1**: Change the Submission Method to "DOE Office of Science Electronic."

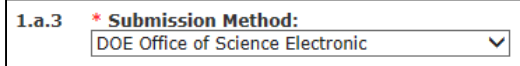

**View 2**: Select Application Type: "Proposal for Initial Funding," and <u>do</u> not select a Contracts Officer. The Budget Office is automatically involved with OS electronic submission.

**Complete the full FWP proposal.** Complete instructions are in the eSRA eLearning module: ESR6901 – DOE Proposals to the Office of Science.

#### $2.9.d$ \* Select the Application Type:  $\cap$  Letter of Intent O Pre-Proposal ◯ Full Technical Proposal n Proposal for Initial Funding O Proposal for Additional Funding

**For more information**

All eLearning modules and Quick Reference Sheets are available at http://esra.lbl.gov/training.

\* Is this application being submitted to another agency?

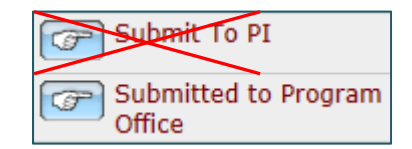

Create FWP Proposal